## RealBridge Taking your Seat

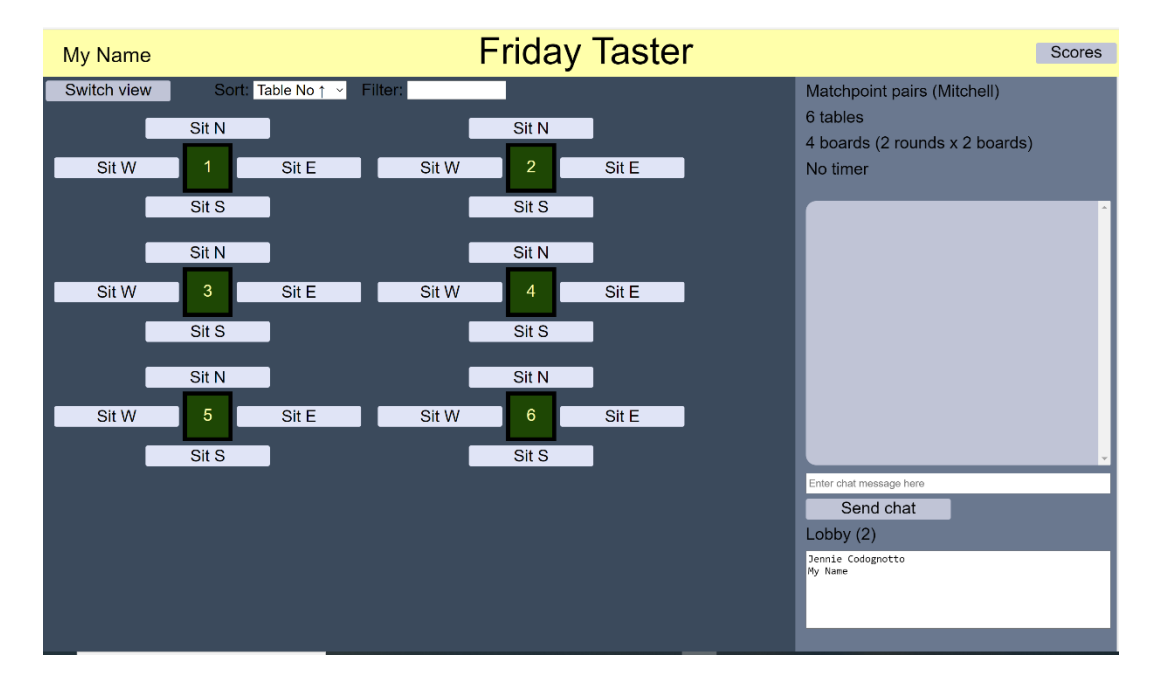

You have logged in and are now in the Lobby.

Once in the lobby, you can use written CHAT with anyone else there, but EVERYONE sees your message. Directors Announcements appear in Yellow.

If you have a partner then take a seat by clicking on any available empty seat. You do this by clicking on the Sit N, Sit E, Sit S or SitW at the table of your choice.

If you do not have a partner, wait in the lobby until the Director tells you to take a seat

In competitions the Director may have a seating plan, so you need to sit at your assigned seat.

Please fill up the tables starting with the lowest number.